#### Accessing the Visual Basic for Applications window

**Through an Event Procedure – click on the ellipses Form – Design – View Code Pressing ALT – F11 Database Tools – Visual Basic Create – in Macros & Code group – Module**

**Note – to convert existing macros to code open the Form, Report, or Macro in design mode. Then under Design tab – Convert Form's Macros to Visual Basic**

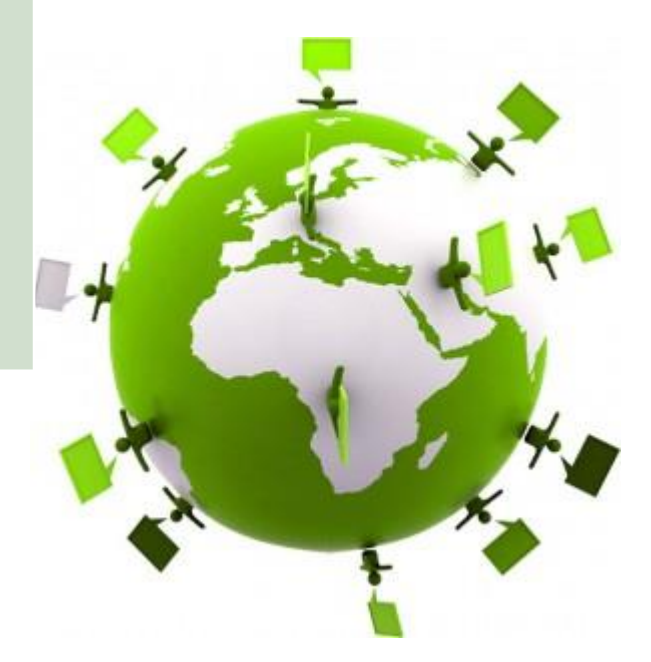

AccessUserGroups.org **Virtual Access User Groups** 

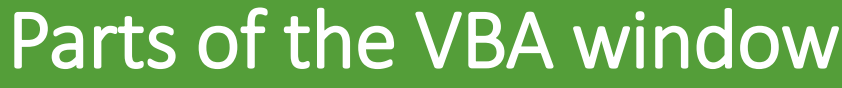

**Project Explorer**

**Code Window**

**View – Object Browser (VBA**

**Other Windows - Immediate**

**Toolbars – Edit**

**Tools – Options**

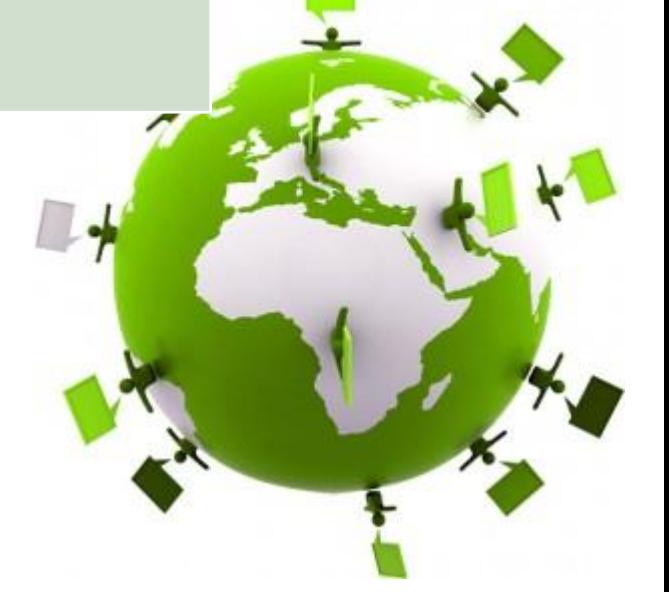

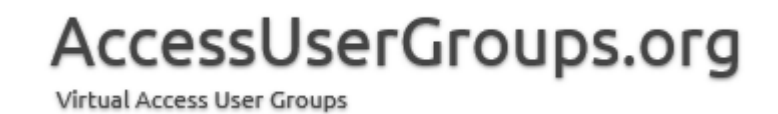

#### VBA – Code Window (note language reference)

**Maneuver to object Maneuver to event Single quote – comment, edit window to comment out sections Intellisense Compile Add references Debug**

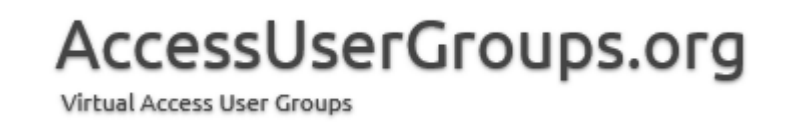

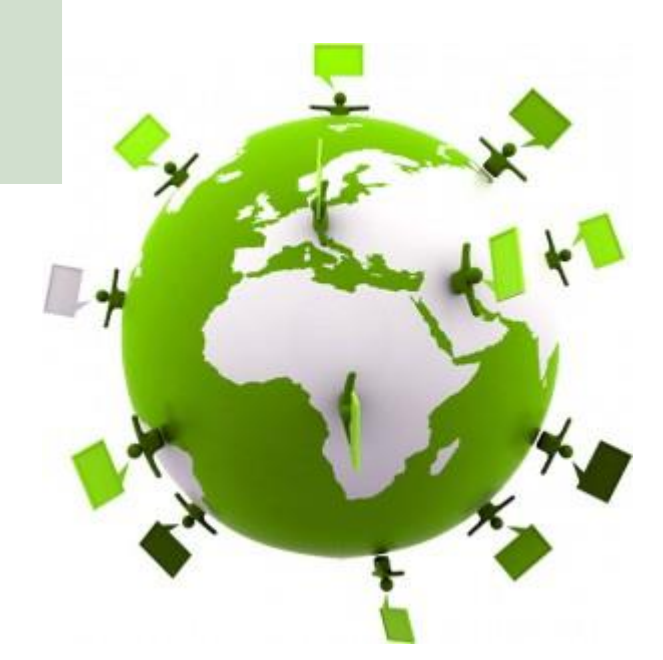

RESOURCES

<https://docs.microsoft.com/en-us/office/vba/api/overview/language-reference>

[https://docs.microsoft.com/en-us/office/vba/library-reference/concepts/getting](https://docs.microsoft.com/en-us/office/vba/library-reference/concepts/getting-started-with-vba-in-office)started-with-vba-in-office

<https://officespdev.uservoice.com/>

Maria Barnes Barnes Business Solutions, Inc. mbarnes@BarnesBusinessSolutions.com 630-715-4452 @mbarnesatbbs

Register at www.BarnesBusinessSolutions.com to get an informative newsletter via email each month!

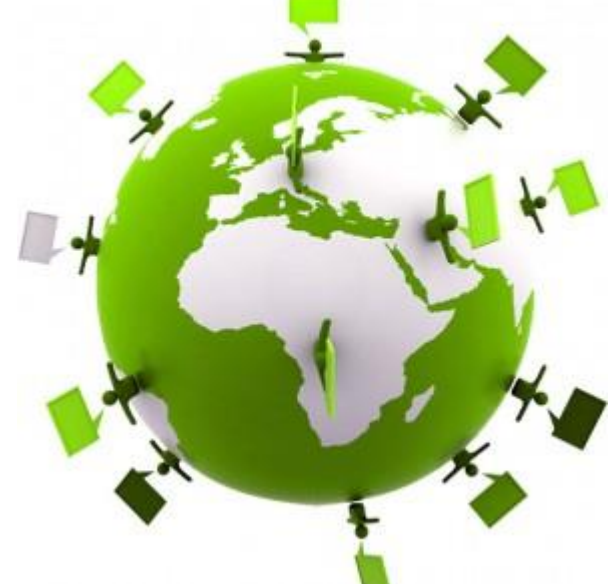

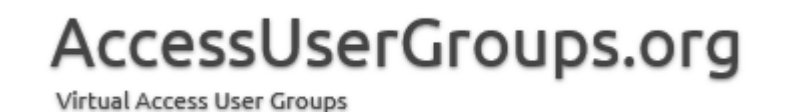